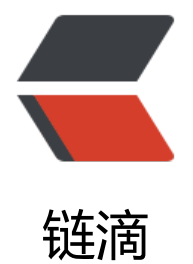

# 记一次 jumps[erve](https://ld246.com)r 升级翻车记录

- 作者: yuanhenglizhen
- 原文链接:https://ld246.com/article/1608087036735
- 来源网站:[链滴](https://ld246.com/member/yuanhenglizhen)
- 许可协议:[署名-相同方式共享 4.0 国际 \(CC BY-SA 4.0\)](https://ld246.com/article/1608087036735)

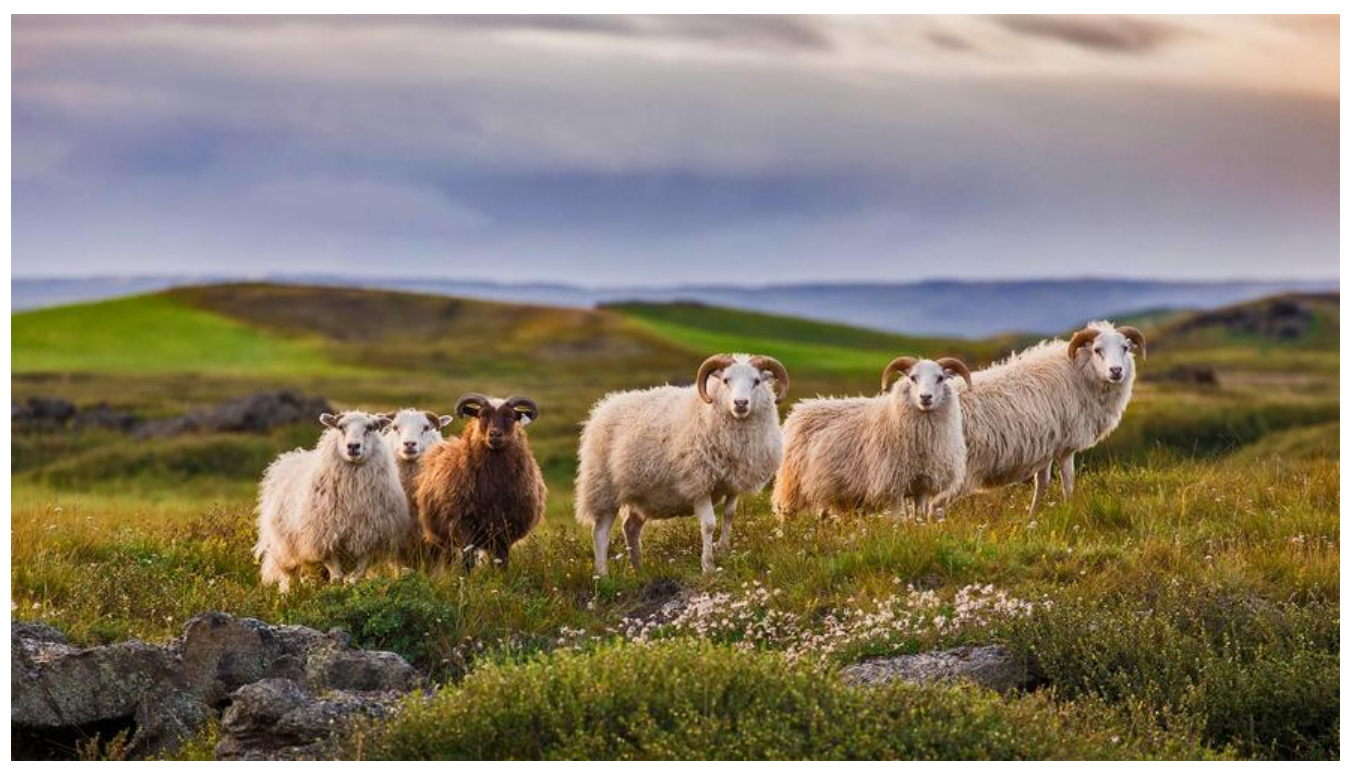

# **1.简述**

跨版本升级 jumpserver从2.4.2升级到2.5.3

# **1.1运行环境**

操作系统: centos7.2

jumpserver: 2.4.2

mariadb: 5.2.32

## **1.2 为啥要升级**

没有为什么,就是脑子抽了下(都是泪)

闲着没事看了下官方版本已经出到2.5.3,当前使用版本才2.4,感觉太低了。查看相应的changlogs 其中有些改动吸引了我

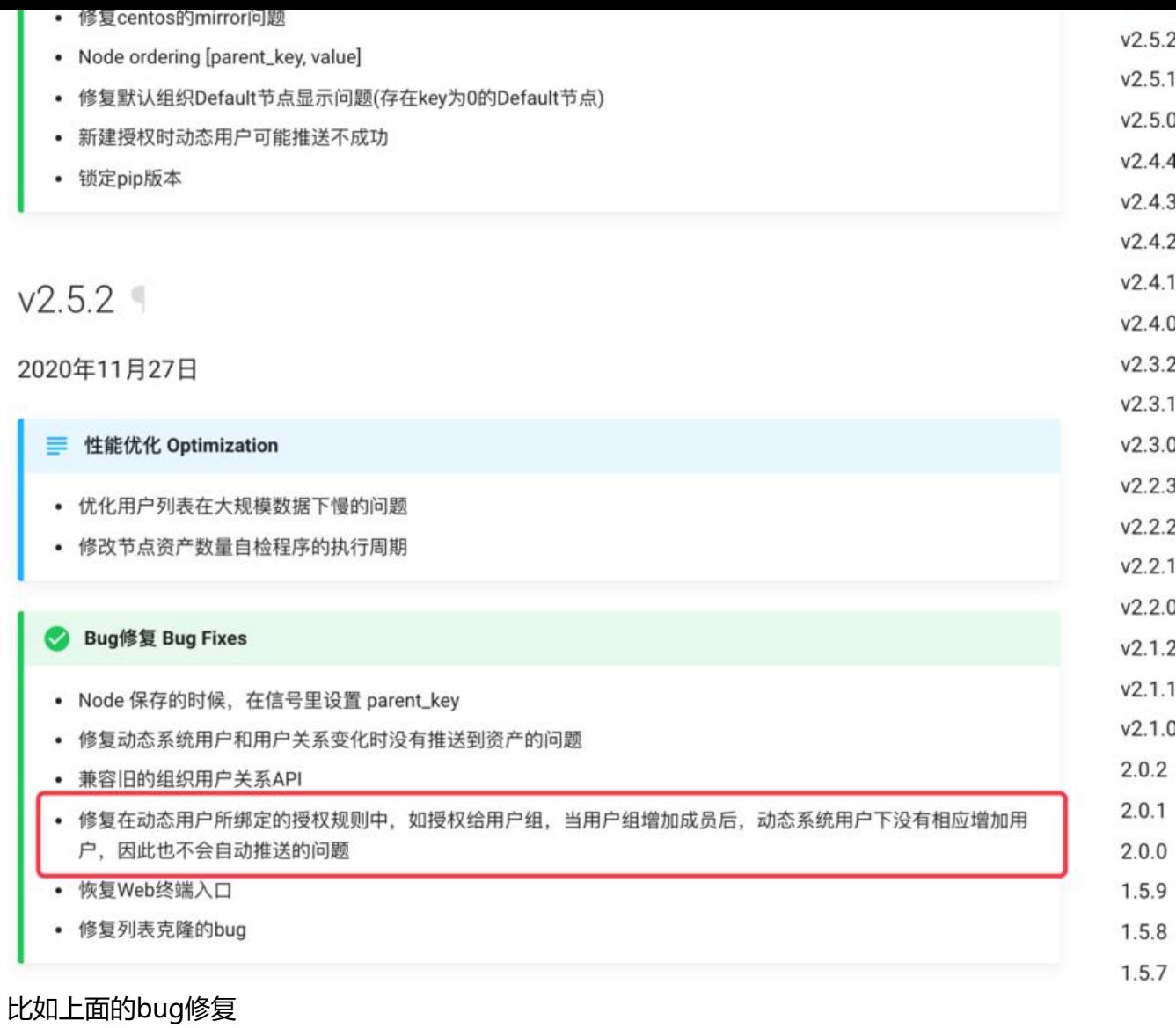

# **2.版本升级**

根据官方的升级操作, step to step往下复制粘贴

# 1.5.0 及之后版本升级到最新版本

升级及迁移请保持 SECRET\_KEY 与旧版本一致, 否则会导致数据库加密数据无法解密

- 请先关闭 JumpServer 组件
- 更新前请一定要做好备份 数据库 和 JumpServer 源代码的工作

mv /opt/jumpserver /opt/jumpserver\_bak mysqldump -uroot -p jumpserver > /opt/jumpserver\_bak.sql

#### 升级步骤

请先检查自己各组件的当前版本 本文档仅适合 1.5.0 及之后版本 从 1.4.x 版本开始, mysql 版本需要大于等于 5.7 更新配置文件需要把对应旧版本的设置复制到新的配置文件

请务必认真详细阅读每一个文字并理解后才能操作升级事宜

#### 1. 更新代码

一起都很顺利,开始启动

./jms start -d

....

...

# **3.入坑**

### **3.1第一关:数据库版本**

启动报错了,提示数据库版本太低

直接把系统mariadb版本升级到5.7.32,改完继续启动

启动还是报错,具体报错是数据库在迁移的时候出现表字段报错,重新查看官网升级相关说明,原来 这次版本升级的时候Python的一个依赖库只支持mysql,对于mariadb支持不正常,有未知问题。

启动后根据报错,不停的修改migrations里面变更sql,最后终于启动成功。

#### **3.2 第二关:浏览器缓存**

一切搞完之后,访问luna(webTerminal)一直出现

connet error connet close

将koko重新安装几次都没有成功,日志中也没有特别的报错

最后在jumpserver官方群里面管理说可能需要清除缓存,按着这个方法试了下可以正常使用

## **4.总结**

经过这次血泪教训,这个升级还是要升的,不过要把准备工作做好。官方人员说2.5.x版本的mariadb 兼容,我这边一顿疯狂操作之后,也是能正常使用,遇到问题解决问题,也是那么的顺畅,等待下个 本重新升级下。描述的轻描淡写,不过过程是蛮曲折的,改了很多表的字段和值,特别是时间这个字 ,很多都编程了7888-00-00,导致启动获取不到有效期。望各位仁兄此版本升级,慎重!